2023/12/24 02:40 1/2 Personal Area

# **Personal Area**

- → Sign in to the livegpstracks.com
- → In the top menu of the site, the item "Settings"
- → You will be taken to your personal area.

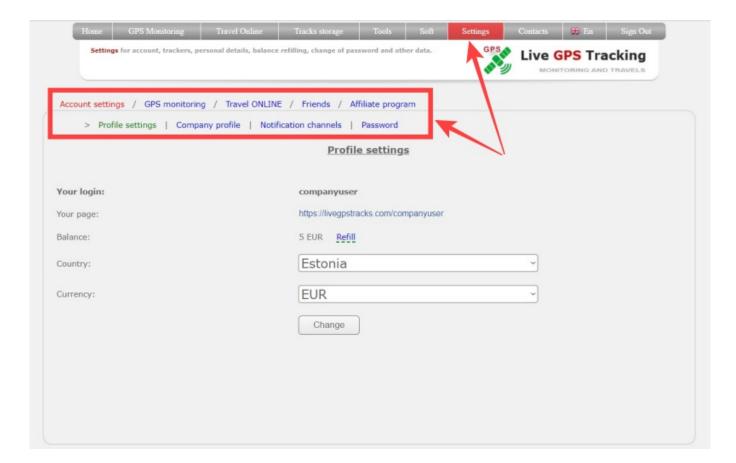

### The area is divided into 5 main sections:

- Account settings
- Settings of the GPS monitoring section
- Settings of the "Travel ONLINE" section
- Managing friends
- · Affiliate program

#### In the account settings you can:

- Edit your country and currency
- Fill in the Company profile (for automatic invoices for monitoring platform)
- Change password
- Manage two-factor authentication
- Set notification channels

#### Last update: 2023/06/25 16:01

### In the GPS monitoring settings it is possible to:

- Manage connected trackers (add, delete, edit, create a link, etc.)
- Connect additional services
- Top up balance

### In the Travel ONLINE settings it is possible to:

- Set up travel online settings
- Set up application password (for Live GPS Travel Tracker Android app)

### In the friends setting it is possible to:

- View friends list
- Search for friends
- Add/Remove Friends

## In the Affiliate program setting is possible to:

- Get your affiliate code and link
- Manage payouts and referrals

From:

https://help.livegpstracks.com/ - LiveGPStracks.com

Permanent link:

https://help.livegpstracks.com/doku.php?id=personal\_area

Last update: 2023/06/25 16:01

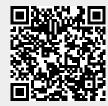